# Ispis lozinki za studomat

Više se ne koristi! ⋒

> Od 1. listopada 2015. godine za prijavu za rad s ISVU moguće je koristiti isključivo AAI@EduHr elektronički identitet. Sukladno tome ISVU korisničko ime je nevažeće kao i pripadna lozinka te ovu opciju nije potrebno koristiti!

Opcija Ispis lozinki za studomat služi kako bi studentima ispisali omotnice s lozinkama za Studomat.

Pristup Studomatu nije moguć bez lozinke. Da nitko osim željenog studenta ne bi saznao lozinku, lozinke se ispisuju u zatvorene omotnice koje se zatim, neotvorene, uručuju studentima. Za vrijeme ispisa kroz ovu opciju, lozinka se niti u jednom trenutku ne pojavljuje na ekranu.

Prozor Ispis lozinki za studomat, prikazan na slici 1., pokreće se odabirom izbornika Izvješća, te zatim opcije Ispis lozinki za studomat.

#### Na ovoj stranici:

- [Podaci o studentu](#page-0-0)
- [Upisni listovi](#page-1-0)
- [Upisani smjerovi](#page-2-0)

[Parametri za ispis lozinki za Studomat](#page-2-1) [Postupak izdavanja lozinke studentu](#page-4-0)

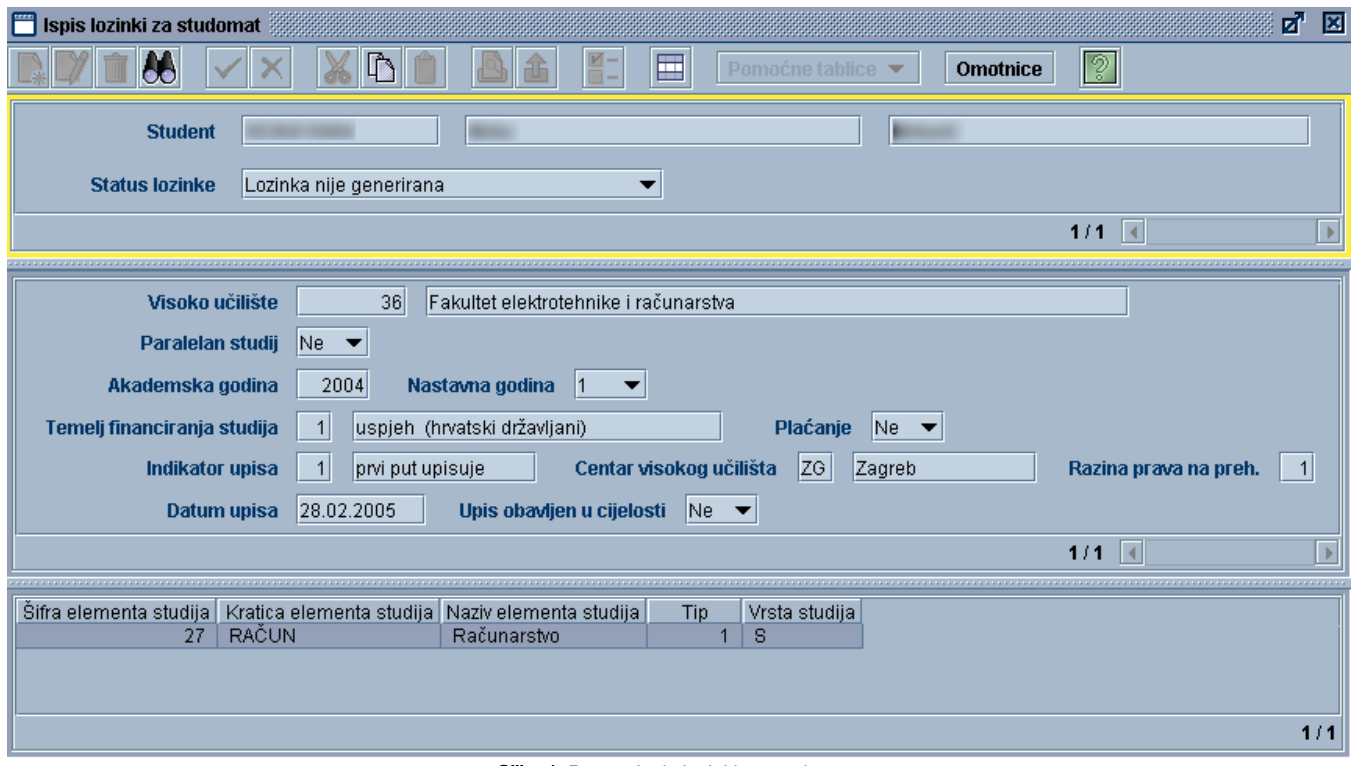

Slika 1. Prozor Ispis lozinki za studomat

Prozor Ispis lozinki za studomat sastoji se od tri okvira:

Student - u kojem su navedeni podaci o studentu kojemu se želi ispisati lozinka za pristup studomatu Upisni listovi - u kojem su navedeni svi upisni listovi studenta

<span id="page-0-0"></span>Upisani smjerovi - u kojem su navedeni smjerovi na visokom učilištu koje je student upisao

## Podaci o studentu

U ovom okviru prikaznani su podaci o studentu kojem se želi ispisati lozinka za pristup studomatu.

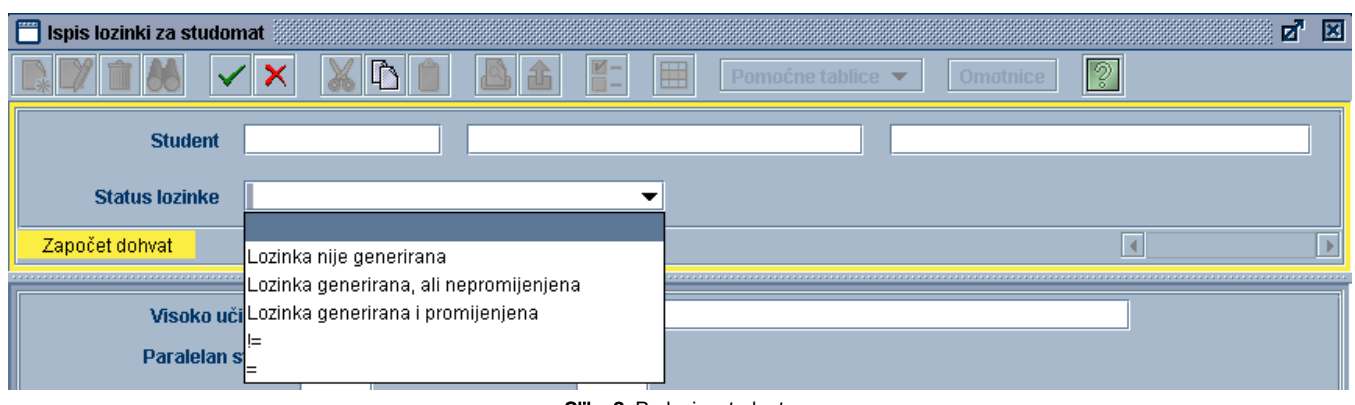

Slika 2. Podaci o studentu

U okviru su prikazani sljedeći podaci:

Student - JMBAG, ime i prezime studenta kojem se ispisuje lozinka za studomat. Ovi podaci moraju odgovarati točno jednom zapisu u prozoru Matični podaci studenta.

Status lozinke - Status lozinke odabranog studenta. Može poprimiti tri vrijednosti:

- $\circ$  Lozinka nije generirana
- Lozinka je generirana i nije promijenjena
- Lozinka je generirana i promijenjena.

Novi studenti koji ulaze u ISVU inicijalno nemaju svoju lozinku. Status njihove lozinke prije ovog generiranja je: Lozinka nije generirana. Da bi se tim studentima omogućilo korištenje studomata, potrebno im je lozinku generirati i ispisati u omotnici. Za takve studente (kojima lozinka još nije generirana) lozinka se automatski generira kada se za njih pokrene ispis lozinki na pisaču. Nakon toga će status njihove lozinke postati: Lozinka generirana, ali nepromijenjena. Kada dobiju omotnicu s lozinkom, studenti se mogu prijaviti za rad na studomatu. Prilikom prve prijave za rad, Studomat će, iz sigurnosnih razloga, od studenata zahtijevati da [promijene lozinku](https://wiki.srce.hr/pages/viewpage.action?pageId=1671660) koju su dobili u omotnici. Nakon što lozinku promijene, status lozinke će postati: Lozinka generirana i promijenjena.

### <span id="page-1-0"></span>Upisni listovi

Ovaj dio prozora sadrži sve upisne listove studenta, tako da se podatke o studentima može dohvaćati prema visokom učilištu koje su upisali.

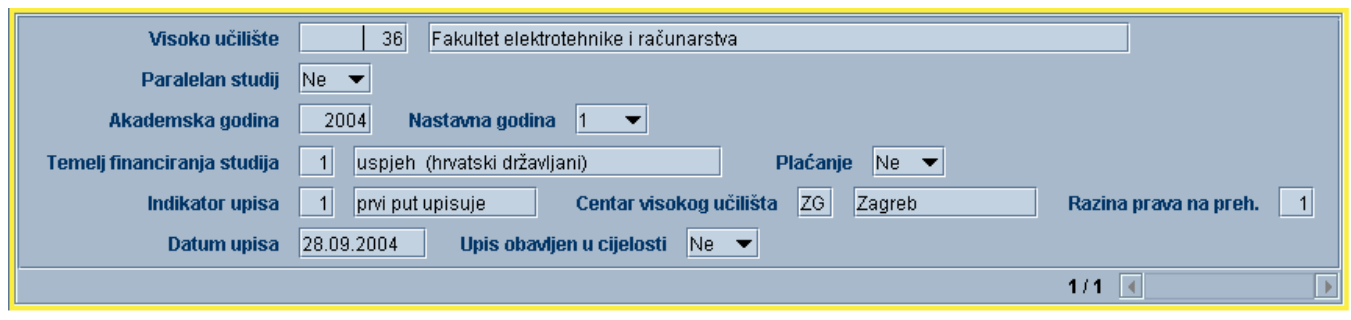

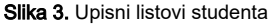

U okviru su prikazani sljedeći podaci:

Visoko učilište - Šifra i naziv visokog učilišta na kojem se za studenta evidentiraju nastavne grupe. Ovi podaci moraju odgovarati točno jednom zapisu u prozoru Ustrojstvena jedinica.

Paralelan studij - Ovo polje može poprimiti samo vrijednosti Da ili Ne i određuje je li studij upisan ovim upisnim listom paralelan.

Akademska godina - Akademska godina upisa godine.

Nastavna godina - Nastavna godina koju je student upisao.

Temelj financiranja studija - Šifra i opis temelja financiranja studija koji je student upisao ovim upisnim listom. Ovi podaci moraju odgovarati točno jednom zapisu u katalogu [Temelj financiranja studija](https://wiki.srce.hr/display/TUT/Temelj+financiranja+studija).

Plaćanje - Ovo polje može poprimiti samo vrijednosti Da ili Ne i označava da li student plaća studij ili studira uz potporu Ministarstva.

Indikator upisa - Šifra i opis indikatora upisa godine. Ovi podaci moraju odgovarati točno jednom zapisu u katalogu [Indikator upisa](https://wiki.srce.hr/display/TUT/Indikator+upisa).

Centar visokog učilišta - Oznaka i naziv centra visokog učilišta na kojem je student upisao godinu. Ovi podaci moraju odgovarati točno jednom zapisu u prozoru Centri visokog učilišta.

Razina prava na prehranu - Razina prava na prehranu koju je student ostvario ovim upisom godine.

Datum upisa - Datum upisa godine.

Upis obavljen u cijelosti - Ovo polje može poprimiti samo vrijednosti Da ili Ne i prikazuje podatak da li je upis obavljen u cijelosti.

Upis obavljen u cijelosti - Ovo polje može poprimiti samo vrijednosti Da ili Ne i prikazuje podatak da li je upis obavljen u cijelosti.

### <span id="page-2-0"></span>Upisani smjerovi

U ovom okviru prikazani su podaci o smjerovima koje je student upisao upisnim listom definiranim u dijelu prozora Upisani listovi (za većinu studenata, ovdje će se nalaziti samo jedan smjer). Namjena mu je omogućavanje dohvata podataka o studentima prema upisanim smjerovima.

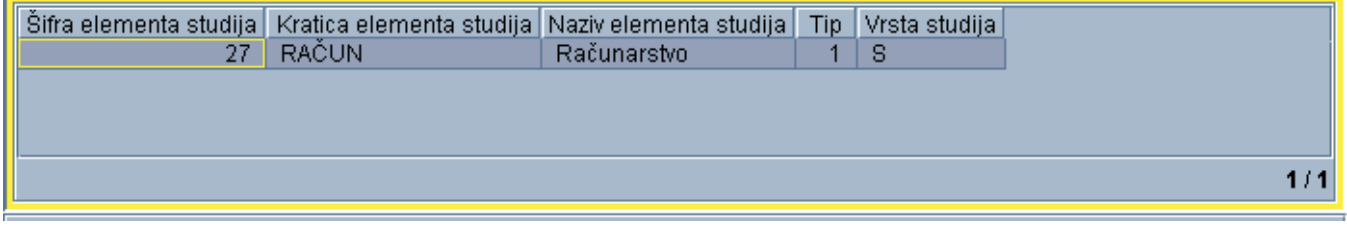

Slika 4. Smjer koji je student upisao

U okviru su prikazani sljedeći podaci:

Šifra, kratica i naziv elementa studija - Šifra, kratica i naziv smjera koji je student upisao danim upisom godine. Ovi podaci moraju odgovarati točno jednom zapisu u prozoru [Elementi strukture studija.](https://wiki.srce.hr/display/TUT/Elementi+strukture+studija)

Tip i vrsta studija - Podaci o tipu i vrsti studija koji je student upisao.

## <span id="page-2-1"></span>Parametri za ispis lozinki za Studomat

Primjer postavljanja parametara za ispis lozinki za Studomat:

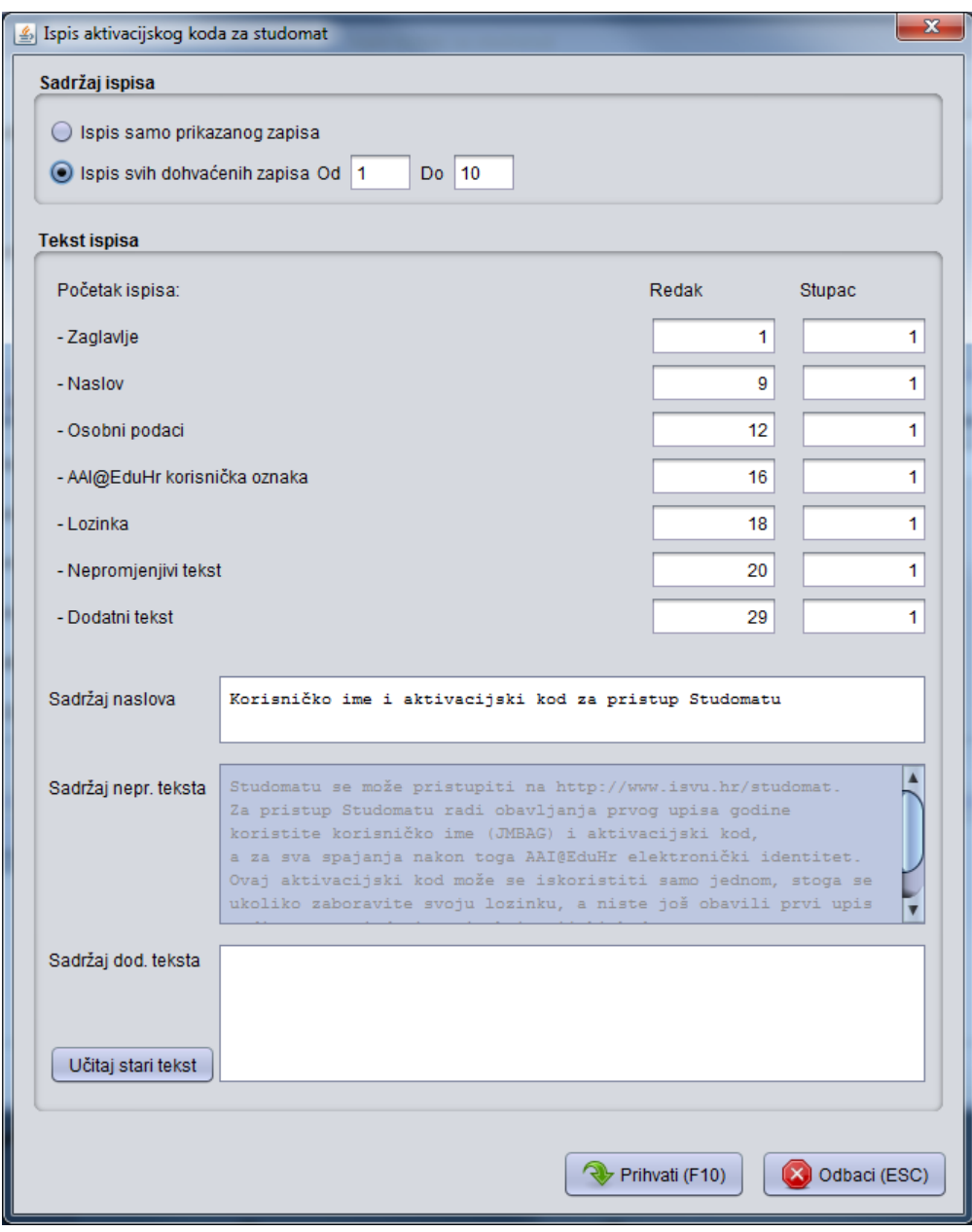

Slika 5. Primjer parametara ispisa aktivacijskog koda za studomat za ustanovu s omogućenom autentikacijom u ISVU putem AAI@EduHr

Ispis samo prikazanog zapisa - Ovu opciju koristi se ako se želi ispisati samo omotnicu za zapis prikazan na prozoru iz kojeg je pozvan prozor za printanje omotnica.

Ispis svih dohvaćenih zapisa - Ovu opciju koristi se ako se želi ispisati omotnicu za sve zapise koji su dohvaćeni u prozoru iz kojeg je pozvan prozor za printanje omotnica. U poljima Od i Do možemo i preciznije odabrati za koje zapise želimo printati omotnice.

#### Tekst ispisa - Početak ispisa:

Zaglavlje - Redak i Stupac - Upisivanjem brojeva u ova polja definira se u kojem redku i stupcu će se ispisati zaglavlje omotnice. Zaglavlje omotnice sadrži naziv sveučilišta (npr. Sveučilište u Zagrebu) i naziv visokog učilišta (npr. Fakultet elektrotehnike i računarstva). Ukoliko se ova polja ostave prazna, zaglavlje se neće ispisivati. Zaglavlje ne treba ispisivati ukoliko su na omotnicama unaprijed otisnuti podaci o visokom učilištu.

Naslov - Redak i Stupac - Upisivanjem brojeva u ova polja definira se u kojem redku i stupcu će se ispisati naslov upisan u polje Sadržaj naslova.

Osobni podaci - Redak i Stupac - Upisivanjem brojeva u ova polja definira se u kojem retku i stupcu će se ispisati osobni podaci o studentu. U zadanom retku ispisuje se JMBAG, a u retku ispod zadanog, ispisuje se prezime i ime studenta.

AAI@EduHr korisnička oznaka - Upisivanjem brojeva u ova polja definira se u kojem retku i stupcu će se ispisati elektronički identitet studenta.

Lozinka - Redak i Stupac - Upisivanjem brojeva u ova polja definira se u kojem retku i stupcu će se ispisati lozinka studenta.

Nepromjenjivi tekst - Redak i Stupac - Upisivanjem brojeva u ova polja definira se u kojem retku će se ispisati nepromjenjivi tekst prikazan u polju Sadržaj nepr. teksta.

Dodatni tekst - Redak i Stupac - Upisivanjem brojeva u ova polja definira se u kojem retku će se ispisati dodatni tekst kojeg se upisalo u polje Sadržaj dod. teksta.

Sadržaj naslova - Naslov koji definira korisnik i koji će se ispisivati na omotnice s lozinkama počevši od definiranog mjesta.

Sadržaj nepr. teksta - Nepromjenjivi tekst koji se uvijek ispisuje na omotnice s lozinkama počevši od definiranog mjesta. Tekst se razlikuje ovisno o činjenici je li za ustanovu omogućena autentikacija u ISVU putem AAI@EduHr elektroničkih identiteta ili nije.

Sadržaj dod. teksta - Dodatni tekst koji definira korisnik i koji će se ispisivati na omotnice s lozinkama počevši od definiranog mjesta.

Učitaj stari tekst - Ovaj gumb omogućava učitavanje starog teksta koji se koristio do verzije aplikacije 2015.7 (uključivo). Stari tekst se učitava u polje Sadržaj dod. teksta nakon već unesenog dodatnog teksta te, ukoliko nije prilagođen, skoro u potpunosti odgovara novom nepromjenjivom tekstu.

# <span id="page-4-0"></span>Postupak izdavanja lozinke studentu

Postupak izdavanja lozinke studentu:

- **•** Pokrenuti modul ISVU Studiji i studenti
- Izbornik Izvješća <sup>→</sup> opcija Ispis lozinki za studomat
- Pokrenuti akciju dohvata.
- Unijeti studentov JMBAG (ostala polja ostaviti prazna) te potvrditi akciju.
- Nakon što su prikazani podaci za studenta kojem se želi izdati lozinka za pristup Studomatu, potrebno je odabrati opciju Alati → podopciju Omotni ce - novo, koja se nalazi na alatnoj traci.

Postupak izdavanje lozinke preko opcije Omotnice, opisan je na stranici [Primjer postavljanja parametara za ispis prko USB pisača](https://wiki.srce.hr/pages/viewpage.action?pageId=1672565).

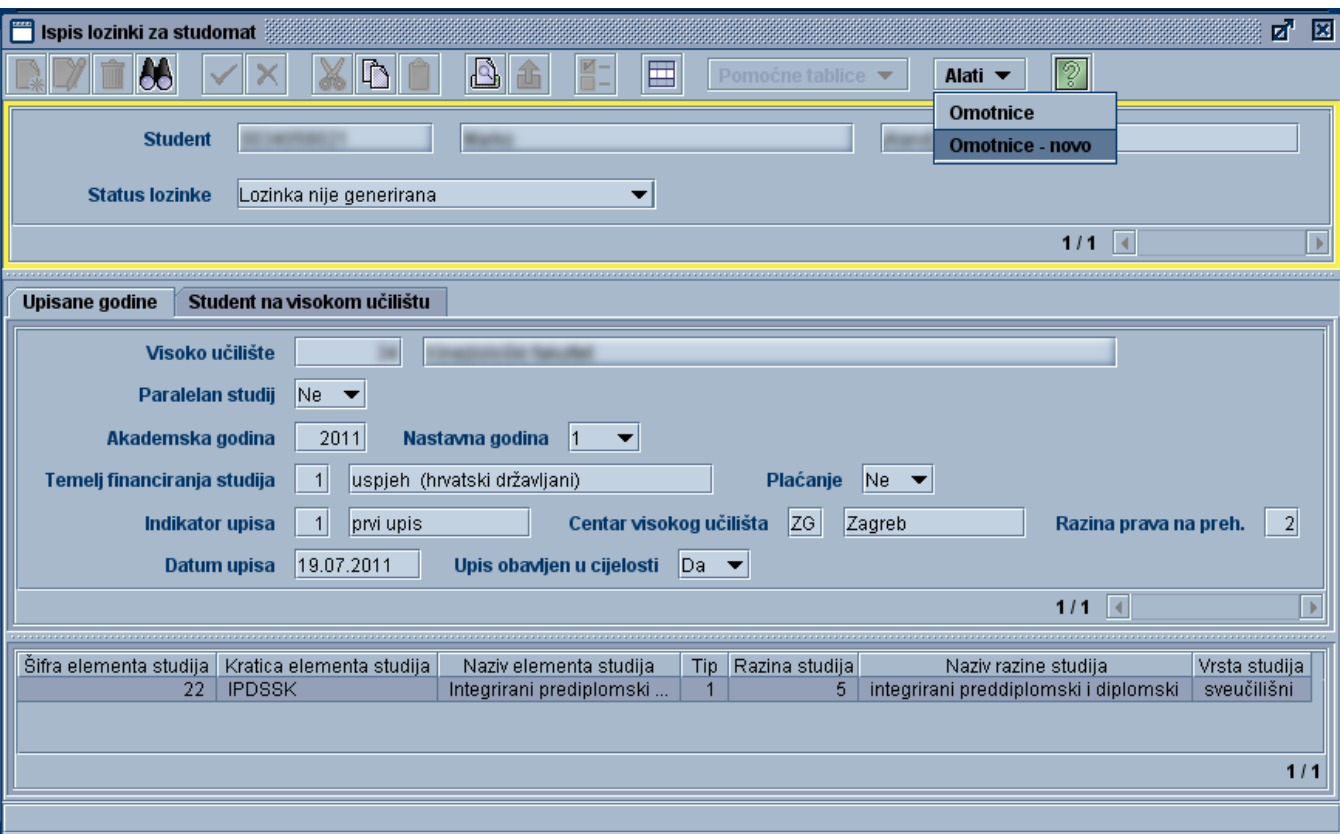

Slika 6. Studentu lozinka nije generirana

- · Nakon odabira opcije Omotnice novo, potrebno je provjeriti da li su [parametri ispisa lozinke](#page-2-1) dobro postavljeni, te potvrditi akciju.
- Moguće je ispisati lozinke za sve studente koji su dohvaćeni po nekom kriteriju. U tom slučaju potrebno je označiti polje Ispis svih dohvaćenih zapisa.

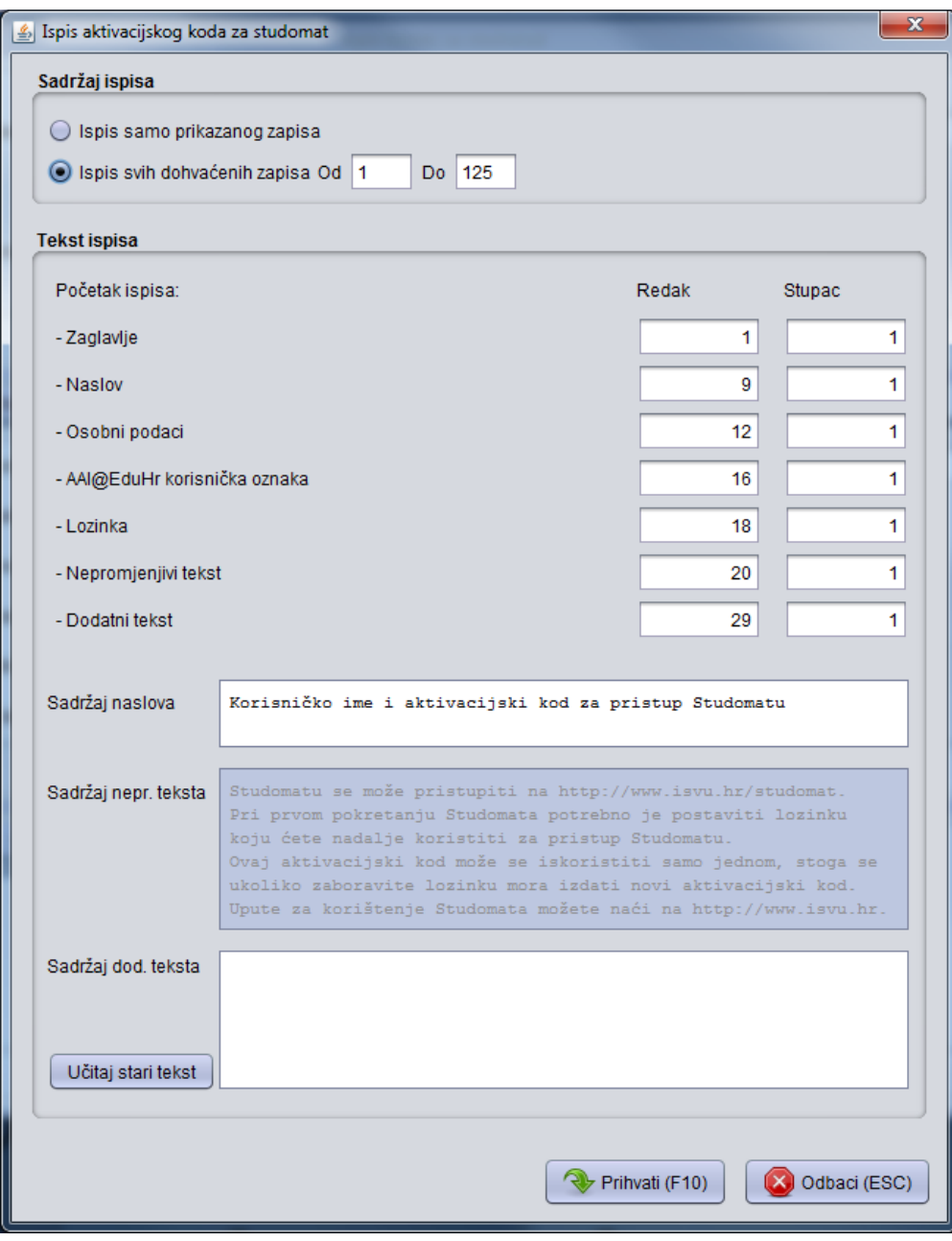

Slika 7. Primjer parametara ispisa za ustanovu kojoj autentikacija u ISVU putem AAI@EduHr nije omogućena

Nakon potvrde se otvara dijalog za odabir printera.

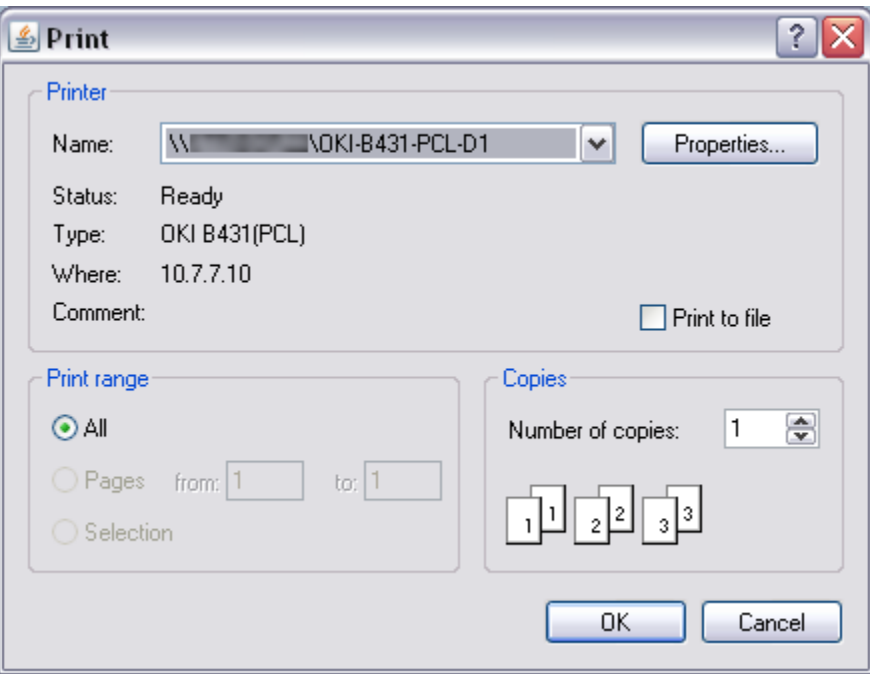

Slika 8. Dijalog za odabir printera

Potrebno je odabrati printer na kojem se želi printati lozinka.

Sveučilište u Zagrebu Akademija dramske umjetnosti

Korisničko ime i aktivacijski kod za pristup Studomatu

Ime i prezime: Korisničko ime (JMBAG):

Aktivacijski kod: 37491515

Studomatu se može pristupiti na http://www.isvu.hr/studomat. Pri prvom pokretanju Studomata potrebno je postaviti lozinku koju ćete nadalje koristiti za pristup Studomatu. Ovaj aktivacijski kod može se iskoristiti samo jednom, stoga se ukoliko zaboravite svoju lozinku mora izdati novi aktivacijski kod. Upute za korištenje Studomata možete naći na http://www.isvu.hr.

Slika 9. Izgled papira s aktivacijskim kodom za Studomat za ustanovu kojoj nije omogućena autentikacija u ISVU putem AAI@EduHr

Sveučilište u Zagrebu Rudarsko-geološko-naftni fakultet

Korisničko ime i aktivacijski kod za pristup Studomatu

Ime i prezime: Korisničko ime (JMBAG):

AAI@EduHr korisnička oznaka: www.corgn.hr

Aktivacijski kod: 92090217

Studomatu se može pristupiti na http://www.isvu.hr/studomat. Za pristup Studomatu radi obavljanja prvog upisa godine koristite korisničko ime (JMBAG) i aktivacijski kod, a za sva spajanja nakon toga AAI@EduHr elektronički identitet. Ovaj aktivacijski kod može se iskoristiti samo jednom, stoga se ukoliko zaboravite svoju lozinku, a niste još obavili prvi upis godine, mora izdati novi aktivacijski kod. Upute za korištenje Studomata možete naći na http://www.isvu.hr.

> Slika 10. Izgled papira s aktivacijskim kodom za Studomat za ustanovu kojoj je omogućena autentikacija u ISVU putem AAI@EduHr

Prilikom ispisa omotnica sa lozinkama, mogu se pojaviti tri situacije:

- Studentu još nije generirana lozinka. U tom se slučaju studentu prvo generira lozinka, a nakon toga se omotnica sa tom lozinkom ispisuje na pisaču.
- Studentu je generirana lozinka za Studomat (i već jednom ispisana), ali on tu lozinku još nije iskoristio (student se još nije prijavio za rad na Studomatu s tom lozinkom). Ovo je slučaj ako je student izgubio omotnicu sa lozinkom prije nego što je lozinku iskoristio. U tom se slučaju studentu ispisuje omotnica sa već ranije generiranom lozinkom. Prilikom prvog prijavljivanja za rad na Studomatu student će tu lozinku morati promijeniti.
- Studentu je generirana lozinka za Studomat i student je već koristio Studomat s tom lozinkom (morao ju je promijeniti prilikom prve prijave za rad na Studomatu). Ovo je slučaj kada je student zaboravio svoju lozinku. U tom će se slučaju generirati nova lozinka za studenta i ispisati će se omotnica sa novom lozinkom. Kada se student bude s novom lozinkom prvi put prijavljivao za rad na Studomatu, lozinku će morati promijeniti.

U prva dva slučaja omotnice se mogu ispisivati za sve dohvaćene studente, ili samo za studenta prikazanog u prozoru. U trećem slučaju omotnice se mogu ispisivati samo jedna po jedna, za studenta prikazanog u prozoru (ispis za sve dohvaćene studente je onemogućen jer potencijalno može nanijeti veliku štetu).